# **Elections Conseils de gestion**

# Modalités du vote électronique Personnels

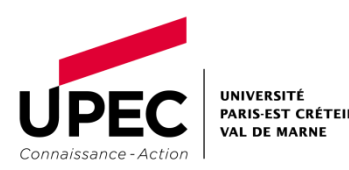

# **Vote électronique Mode d'emploi**

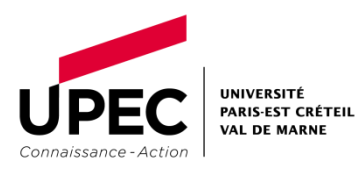

### **Vote électronique – Mode d'emploi**

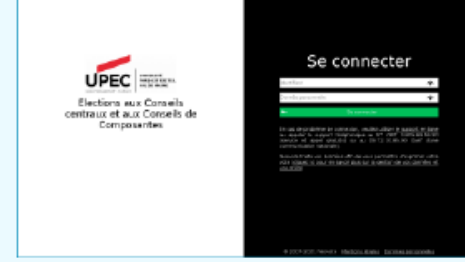

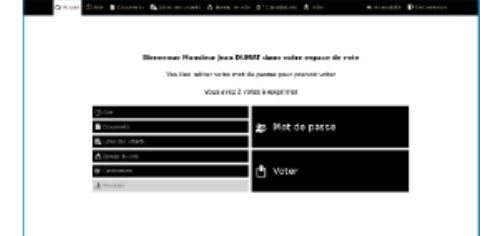

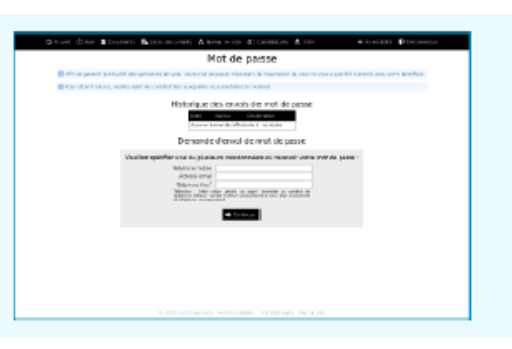

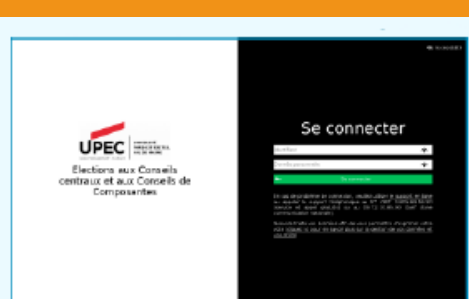

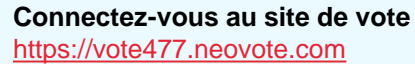

**Saisissez votre identifiant personnel et n° de matricule [personnels].** En cas de perte de votre identifiant ou mot de passe, veuillez utiliser le support en ligne à l'adresse https://vote477.neovote.com/support ou appeler le numéro vert 0.805.69.16.51 (service et appel gratuits) ou le 09.72.10.86.51 (tarif d'une communication nationale).

Pour exprimer votre vote, veuillez préalablement retirer votre « Mot de passe » qui vous sera nécessaire pour valider votre vote.

Pour consulter les différentes informations, cliquez sur les boutons correspondants.

Pour obtenir votre mot de passe, saisissez un numéro de téléphone ou une adresse email selon les choix proposés et cliquez sur « Continuer ».

Une fois votre mot de passe retiré, cliquez sur le bouton « Accéder aux scrutins » ou sur le menu « Voter »

Votez pour chaque scrutin en cliquant sur le bouton « A exprimer » correspondant.

3

4

3

1

2

### **Vote électronique – Mode d'emploi** *(suite)*

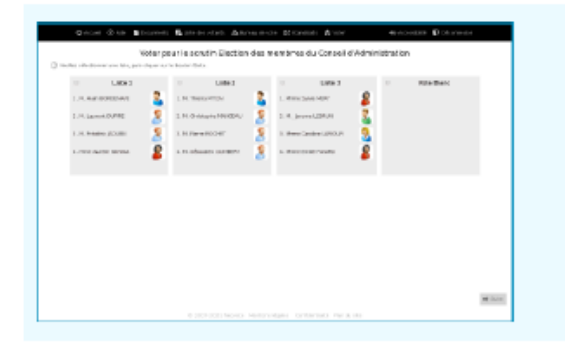

5

6

7

Composez votre bulletin de vote en respectant les règles de sélection indiquée sur la page de vote.

Une fois vos choix effectués, appuyez sur « Suite » en bas à droite de l'écran.

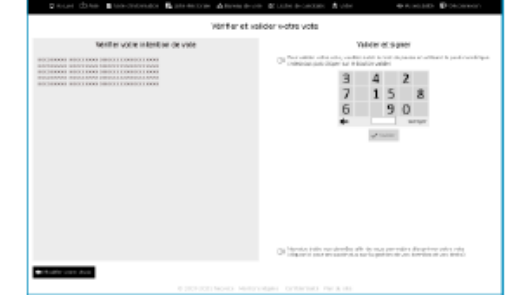

# Accusé de réception 3338<br>Decline de membres du Canael d'Administratio housealta il va razioni delle pe avevante e ∾e ¶o

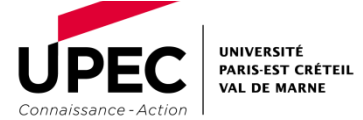

#### Vérifiez et validez votre choix

Vous pouvez modifier votre choix en cliquant sur le bouton correspondant.

Saisissez votre mot de passe confidentiel en cliquant sur le pavé numérique et appuyez sur « Valider ».

#### Vérifiez que votre vote a été enregistré

Vous pouvez imprimer, télécharger ou recevoir par mail l'accusé de réception du vote et conserver votre preuve de vote si vous souhaitez vérifier celle-ci à l'issue du dépouillement.

# **PERSONNELS**

# **Modalités du vote électronique**

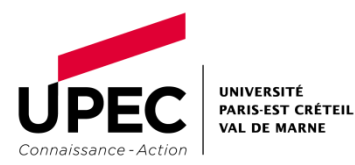

# **Modalités du vote électronique - PERSONNELS**

#### **Les prochaines élections aux conseils de gestion de vos composantes se feront par vote électronique.**

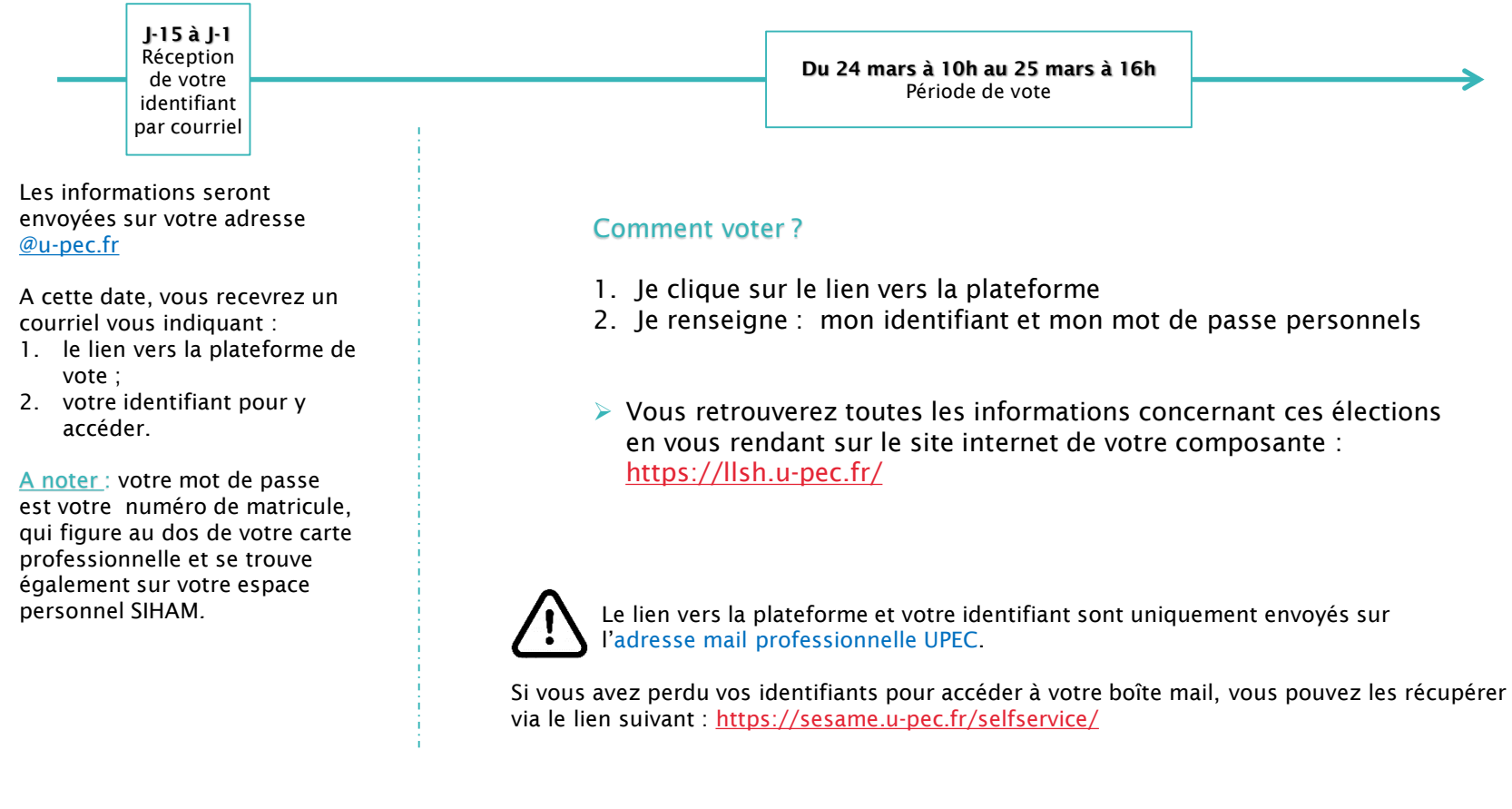

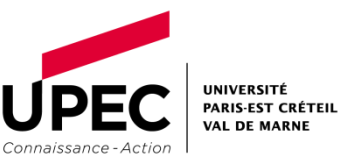

# **PERSONNELS**

# **Comment trouver son numéro de matricule RH**

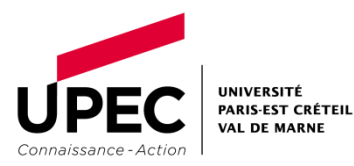

### **Les prochaines élections aux conseils centraux se feront par vote électronique.**

### **Comment trouver son numéro de matricule ?**

Dans un premier temps, vous pouvez le trouver sur votre carte professionnelle.

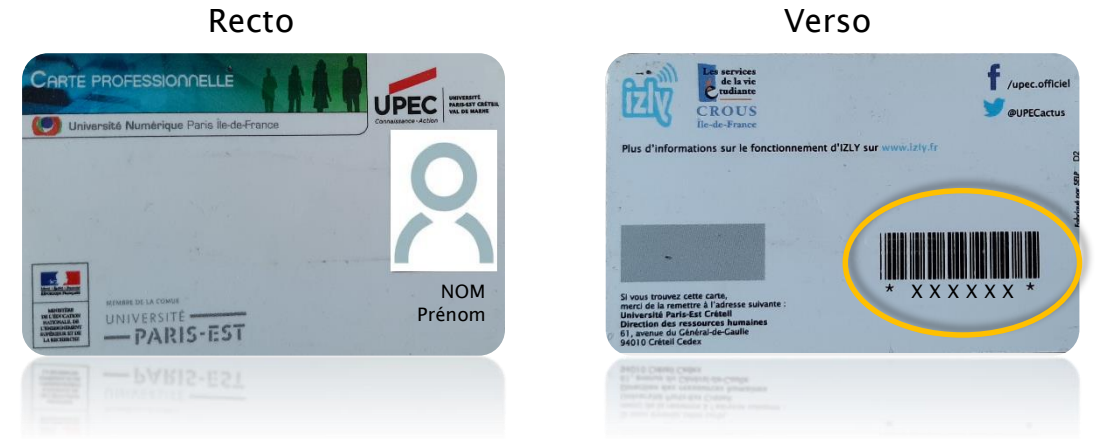

**Votre numéro de matricule** figure sous le code-barres qui est au verso de votre carte professionnelle.

Votre mot de passe pour vous identifier lors de ce vote par voie électronique **sont les chiffres** qui se trouvent entre les étoiles \* X X X X X X \*.

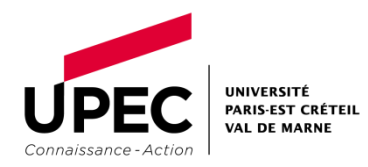

### **Les prochaines élections aux conseils centraux se feront par vote électronique.**

### **Comment trouver son numéro de matricule ?**

Si toutefois vous n'avez pas votre carte professionnelle avec vous mais que vous disposez d'un accès internet, vous pouvez le trouver sur votre espace personnel SIHAM.

Assurez-vous que vous êtes **connectés au réseau de l'UPEC ou au VPN**.

Pour accéder à SIHAM, procédez comme suit :

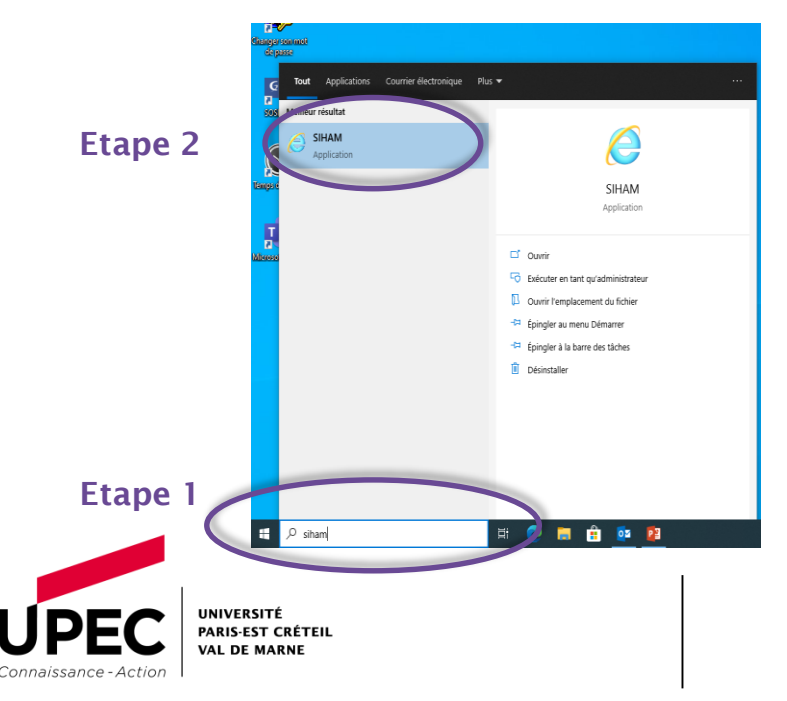

- 1. Tapez SIHAM dans la barre de recherche Windows ;
- 2. Cliquez sur l'icone de l'application SIHAM dès que celle-ci vous est proposée;
- 3. Une fenêtre vers l'intranet UPEC va s'ouvrir ;

# **Modalité n°2 - Sur votre espace personnel SIHAM** *(suite)*

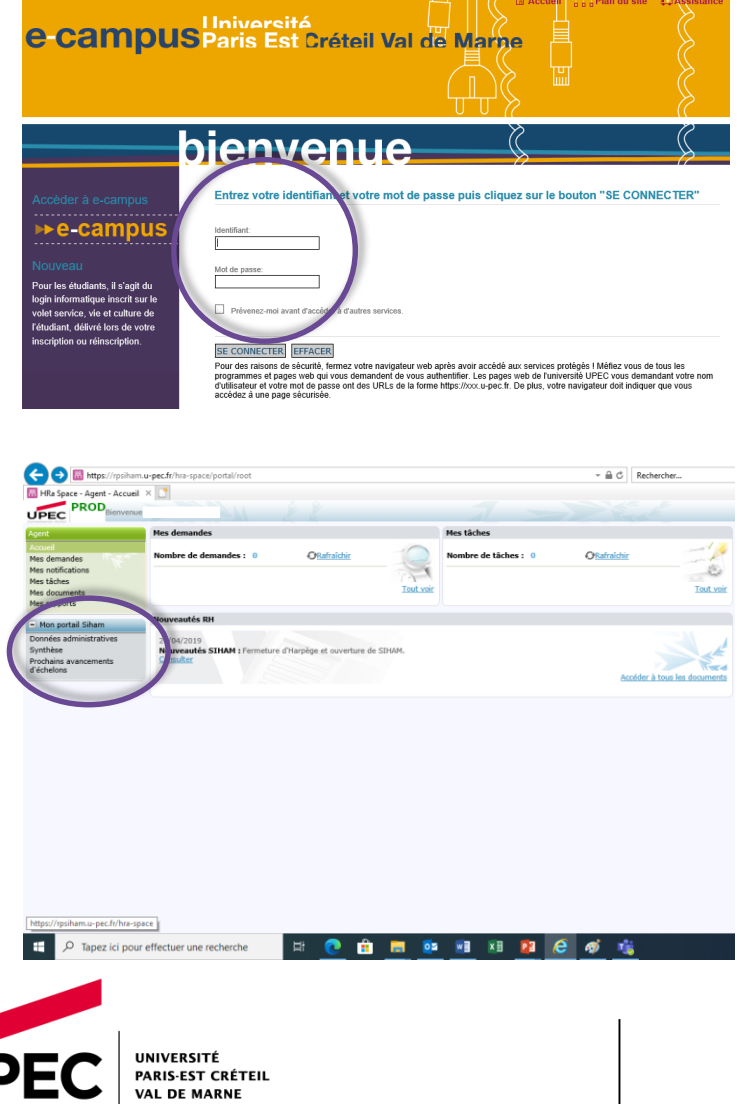

Connaissance - Action

- 4. Sur cette nouvelle page, indiquez **votre identifiant UPEC sans @u-pec.fr** sous le format : prénom.nom ;
- 5. Renseignez votre mot de passe UPEC ;

6. L'application s'ouvre ;

- 7. Dans le menu situé à gauche Mon portail Siham, cliquez sur **Données administratives** ;
- 8. Vous serez redirigé vers une page contenant vos données personnelles ;

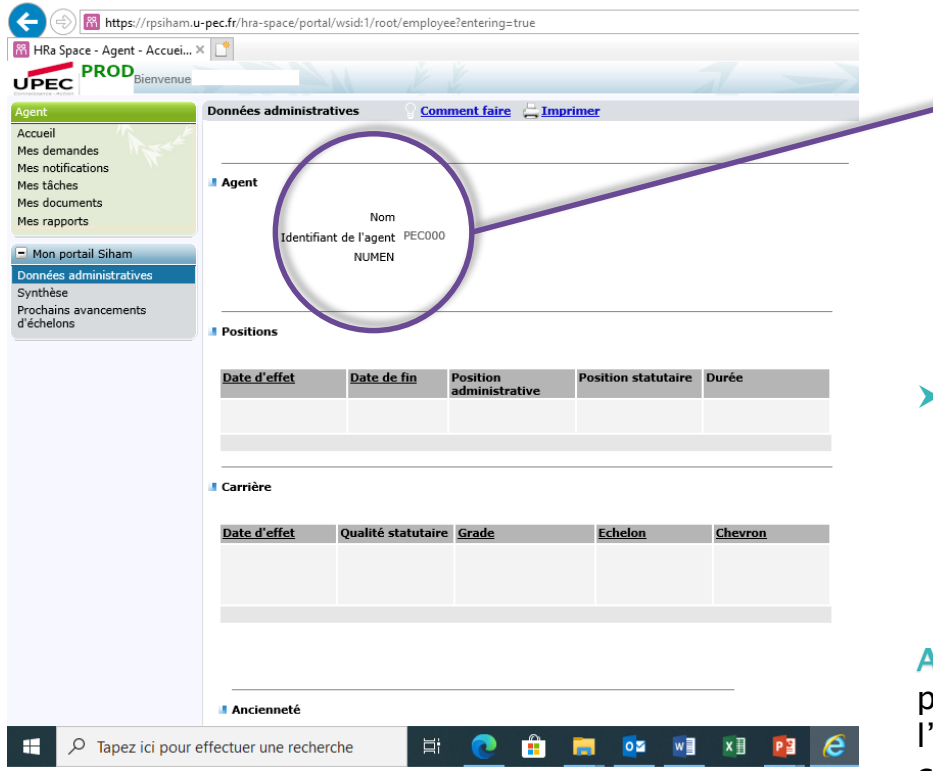

Cette nouvelle page vous permet d'accéder à vos données administratives et se présente ainsi :

**NOM :** PRÉNOM NOM **Identifiant de l'agent :**  PEC000 **XXXXXX NUMEN :**  *Si vous êtes titulaire*

 Vous relèverez alors les **chiffres** précisés comme étant l'identifiant de l'agent sur cette page. Ils constituent votre numéro de matricule à renseigner comme mot de passe dans l'outil de vote électronique.

**Attention :** Sur l'espace SIHAM, le numéro commence par PEC000. Au moment de votre inscription sur l'outils de vote électronique **ne prenez que les chiffres après le dernier 0.**

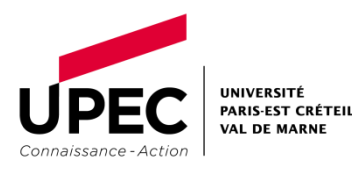

# **Informations relatives aux données personnelles**

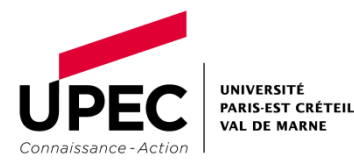

**Les informations personnelles sont indispensables pour assurer la gestion des élections aux conseils de gestion des composantes par la direction des affaires juridiques et générales (DAJG) de l'Université Paris-Est Créteil Val-de-Marne.**

La base légale de ce traitement le respect d'une obligation légale (article 6 (1) c.) du RGPD, articles D 719-1 et suivants du Code de l'éducation).

- Les données collectées et traitées sont : nom, prénom, date de naissance, corps, section, grade, collège CA/CFVU, collège CR, diplôme, composante, laboratoire. Dans le cadre du vote par voie électronique votre adresse e-mail institutionnelle, un identifiant unique (numéro INE pour les étudiants ; numéro RH pour les personnels).
- Votre numéro de téléphone ou une adresse mail personnelle serviront uniquement à vous communiquer votre mot de passe indispensable pour valider votre vote.

Le traitement ne prévoit pas de prise de décision automatisée. Aucun transfert des données hors Union européenne n'est réalisé.

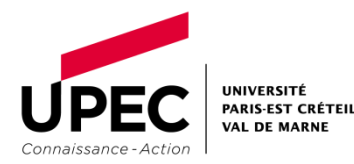

Les données seront traitées par les personnels en charge de l'organisation des élections et du déroulement des scrutins au sein de l'Université. Elles seront conservées 16 jours après la proclamation des résultats. L'UPEC met en œuvre des mesures de sécurité appropriées.

- Vous disposez de droits d'accès et de rectification de vos données. Pour les exercer vous pouvez adresser vos demandes : [elections@u-pec.fr](mailto:elections@u-pec.fr)
- L'UPEC a désigné une déléguée à la protection des données que vous pouvez contacter à l'adresse suivante : [dpo@u-pec.fr](mailto:dpo@u-pec.fr)
- Si après nous avoir contacté, vous estimez que vos droits n'ont pas été respectés vous pouvez introduire une réclamation auprès de la CNIL.

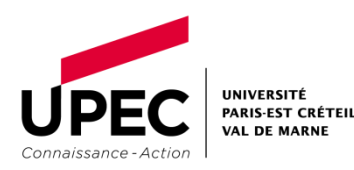

# **www.u-pec.fr**

**Rédacteur** DAJG

elections@u-pec.fr

**Contract Contract Contract Contract Contract** 

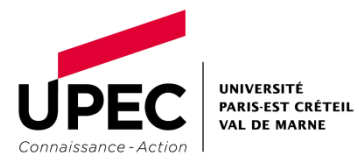